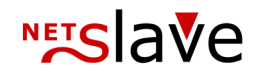

## *<b>QUALITYCLICK*

# Referer-Tracking

**Inhalt:** Beschreibung Referer Tracking getpid.js Konfiguration Optionale URL-Parameter Tracking-Einbau

> NetSlave GmbH Simon-Dach-Straße 12 D-10245 Berlin

Telefon +49 (0)30-94408-730 Telefax +49 (0)30-96083-706 E-Mail mail@netslave.de

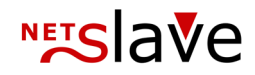

#### Referer Tracking

Beschreibung Beim Referer-Tracking wird der Referer, welcher jeder Browser bei einem Klick auf einen Link an die Zielseite mitschickt, ausgewertet und der dazugehörigen Partner-ID zugeordnet.

> Dadurch ist es nicht notwendig URL Parameter anzuhängen oder den Aufruf durch die QualityClick go.cgi zu leiten, der Link ist organisch:

http://beispiel-shop.de/unterkategorie/produkt\_x.html

Damit das Referer-Tracking funktioniert muss auf der Zielseite ein Tracking Skript (**getpid.js**) aus dem QualityClick System eingebunden werden, dass die Zuordnung des Referers übernimmt und die resultierende Partner-ID in einem Cookie speichert. Das Skript sollte dabei auf den Shopserver kopiert werden um die Ladegeschwindigkeit der Shopseiten zu verbessern.

Das passende getpid.js Ihres Systems finden Sie unter der folgenden URL:

http://beispielsystem.qualityclick.com/scripts/ getpid.js?cpid=[PROGRAMMID]

### getpid.js Konfiguration

Anpassungen vornehmen In der getpid.js Datei können diverse Anpassungen vorgenommen werden. Vor dem Einsatz des Referer-Trackings empfiehlt es sich zum Beispiel die Ausschluss-Domains zu aktualisieren um alle eigenen Domains (z.B. beispiel-shop.de) oder generischen Traffic (wie Google o. Facebook) vom Referer-Tracking auszuschließen. Den entsprechenden Code Abschnitt finden Sie in der Datei, wenn Sie nach der Funktion **checkReferrer** suchen.

Der Aufbau sollte relativ selbstverständlich sein so dass ein Techniker diese Anpassung schnell vornehmen kann. Die NetSlave Techniker stehen Ihnen dabei aber auch gerne zur Seite. Zusätzlich können über die getpid.js auch tiefergehende Anpassungen vorgenommen werden, wie z.B. das Umbenennen von Parametern, Variablen oder Cookies. Dies sollte aber vorab mit NetSlave besprochen werden.

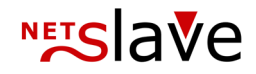

### Optionale URL-Parameter

Verfügbare Parameter Üblicherweise werden beim Referer-Tracking keine zusätzlichen Parameter benutzt, technisch ist es aber möglich zusätzliche Parameter an die Ziel-URL anzuhängen und von QualityClick verarbeiten zu lassen z.B.:

http://beispiel-shop.de/unterkategorie/produkt\_x.html ?subid=TrafficQuelle1

Verfügbare URL-Parameter:

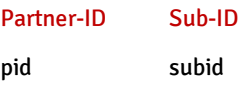

Anmerkung: Bei der Angabe einer Partner-ID über den pid URL Parameter wird das direkte Tracking aktiviert wodurch die dem Referer zugeordnete Partner-ID ignoriert wird.

#### Tracking Einbau

Standard Referer-Tracking Die zwei Referer-Tracking Skripte müssen auf allen Shop-Seiten, die von Ihren Partnern verlinkt werden können, eingebunden werden. Daher ist es meistens sinnvoll die Skripte in Ihr Haupt-Shop-Template zu integrieren.

Bitte fügen Sie dazu den folgenden Code direkt nach dem einleitenden <body>-Tag ein:

```
<script language="JavaScript" src="http://beispiel-
shop.de/scripts/getpid.js"></script>
```
Und den zweiten Code am Ende Ihrer Seite vor dem abschließenden </body>:

```
<script language="JavaScript">if (pid!='') 
document.write("<img src='http://beispiel-shop.de/go.cgi
?cpid=[PROGRAMMID]&pid="+pid+"&subid="+subid+"&wmid=bcc
```
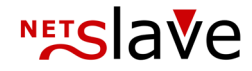

```
&target="+escape(document.location.href)+"
&ref="+escape(document.referrer)+"' height='1' width='2' 
border='0'>");</script>
```
Hinweis: Ersetzen Sie bitte 'escape(document' durch 'escape(top.document' falls Sie Framesets nutzen.

Asynchrones Referer-Tracking

Das Asynchrone Referer-Tracking ist eine Alternative zum normalen Referer-Tracking und kann die Ladezeit beschleunigen da der Browser das Tracking Skript parallel zu anderen Skripten ausführen kann und nicht auf dessen Ausführung warten muss. Der Code kann an einer beliebigen Stelle in Ihrer Seite eingebunden werden:

```
<script type="text/javascript">
(function() { var qct = document.createElement('script'); 
qct.type = 'text/javascript'; qct.async = true; qct.src = 
(document.location.protocol == 'https:' ? 'https' : 
'http') + '://beispiel-
shop.de/scripts/getpid.js?async=1&cpid=[PROGRAMMID]';
(document.getElementsByTagName('head')[0] || 
document.body).appendChild(qct); })();
</script>
```
Verfügbare **JavaScript** Variablen Bei beiden Referer-Tracking Varianten ist es möglich auf die erkannte Partner-ID und Sub-ID innerhalb der Zielseite (z.B. Produktseiten) zuzugreifen. Dadurch ist es möglich die Daten an weitere (Tracking-)Systeme weiterzugeben.

Mögliche JavaScript-Variablen:

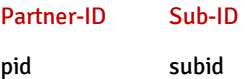

Das folgende Code-Snippet zeigt wie Sie auf die IDs zugreifen können um diese zu Testzwecken auf der Seite auszugeben:

```
<script type="text/JavaScript">document.writeln(
"PartnerID: " + pid + " / SubID: " + subid); </script>
```